# **ÖNLİSANS VE LİSANS ÖĞRENCİLERİ İÇİN YATAY GEÇİŞ BAŞVURU EKRANI KILAVUZU**

Üniversitemize yatay geçiş başvuruları Ön Lisans ve Lisans Programları Arasında Yatay Geçiş Kılavuzunda ilan edilen tarihlerde başvuruya ilişkin bilgilerin doldurulması ve başvuru belgelerinin yüklenmesi ile tamamlanacaktır.

#### **Yatay geçiş başvuru aşamaları aşağıda belirtilmektedir.**

1- Her bir başvuru için ayrı ayrı olmak üzere öğrenciler tarafından başvuru bilgilerinin doldurularak başvuru belgelerinin eklenmesi,

2- Başvuru bilgi ve belgelerinin Öğrenci İşleri Daire Başkanlığınca incelenerek başvurunun onaylanması, düzenlemeye verilmesi veya reddi,

3- Tüm başvuruların ilgili Yönetim Kurulları tarafından değerlendirilmesi

4- Kabul edilen öğrencilerin www.oidb.ege.edu.tr sayfasında ilanı.

#### **Başvuru sistemine giriş**

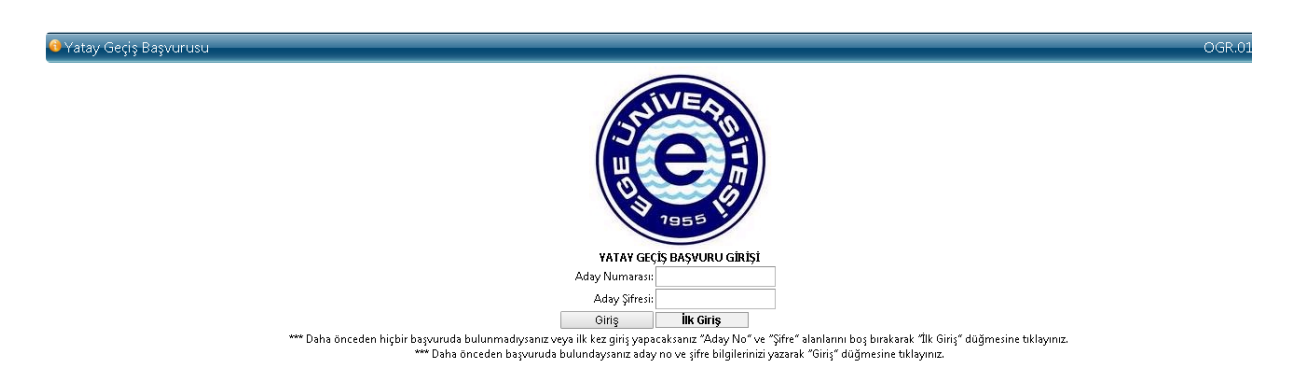

İlk kez giriş yapılacaksa Aday No ve Aday Şifresi boş bırakılarak "İlk Giriş" butonuna basılarak sisteme giriş yapılır.

Başvuru tamamlanıp kaydedildiğinde sistem tarafından Aday Numarası ve Aday Şifresi verilecektir. Bu aday numarası ve şifre mutlaka kaydedilmelidir. Başvuru formunda güncelleme gerekliliği olması durumunda Aday Numarası ve Aday Şifresi ile "Giriş" butonuna basılarak sisteme giriş yapılabilecektir.

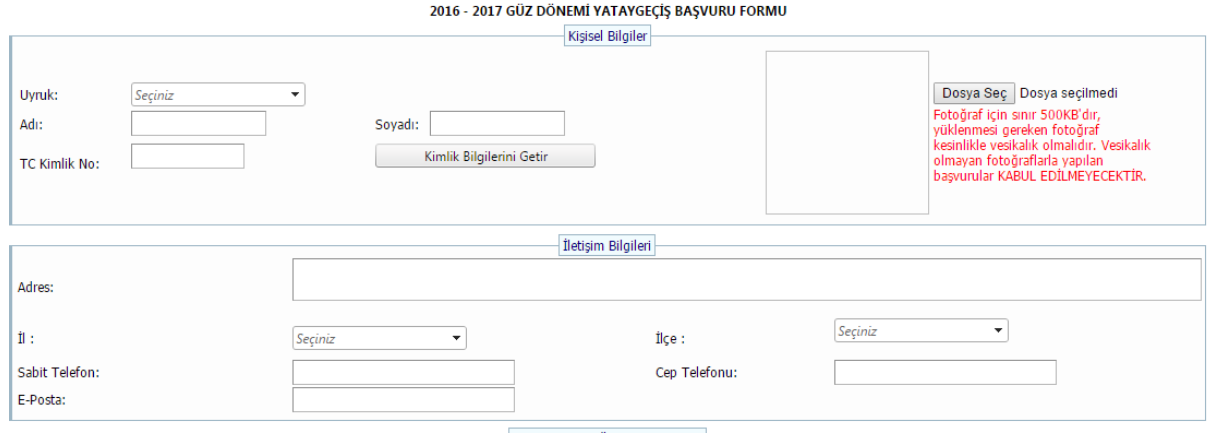

#### **Kişisel Bilgiler**

Bu bölümdeki bilgiler büyük harf kullanılarak doldurulacak, 500 KB'dan küçük boyutlu vesikalık fotoğraf yüklenecek ve "Kimlik Bilgilerini Getir" butonuna basılacaktır.

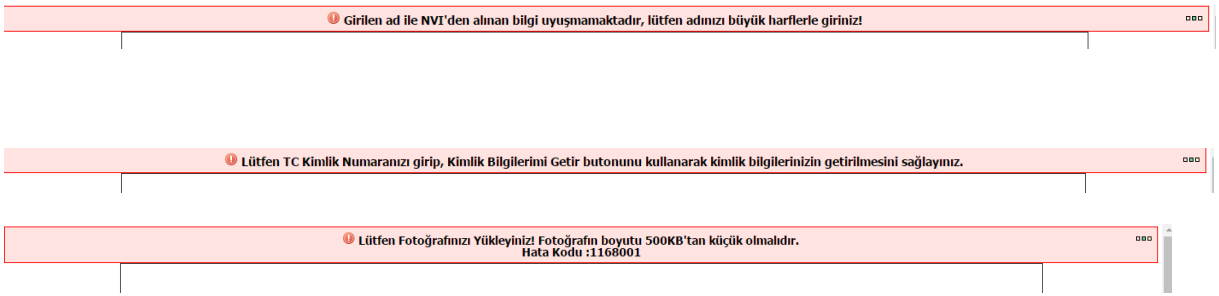

Bu alandaki bilgilerin boş bırakılması veya belirtilen işlemlerden birinin atlanması durumunda başvurunun tamamlanması mümkün olamayacak ve sistem yukarıdaki uyarıları verecektir.

### **İletişim Bilgileri**

Adres ve telefon bilgisi tebligat ve öğrencileri başvuruyla ilgili olarak aramak için kullanıldığından bilgilerin mutlaka kişiye özel ve güncel olması gerekmektedir.

Başvuru formu doldurulmak ve belge yükleme işlemi tamamlanmak suretiyle başvuru kaydedildiğinde sistem Aday Numarası ve Aday Şifresi vermekte ve bu Aday Numarası ve Aday Şifresi bu alanda belirtilen E-Posta adresine gönderilmektedir.

Bu alandaki bilgilerin boş bırakılması durumunda başvurunun tamamlanması mümkün olamayacaktır.

# **Kayıtlı Olduğu Üniversite Bilgileri**

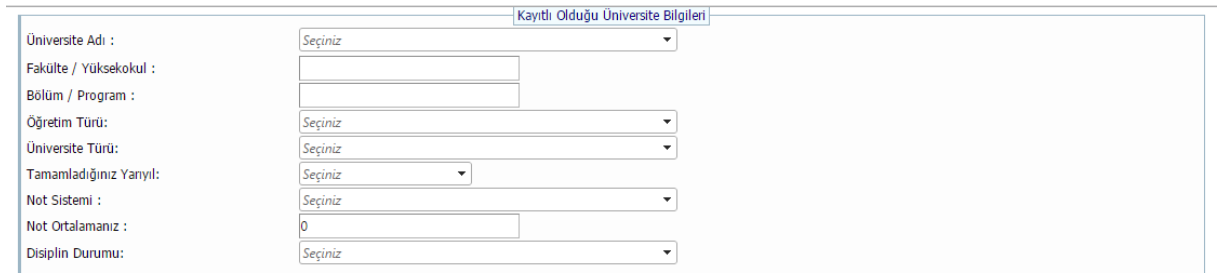

Üniversite Adı: Kayıtlı olunan Üniversitenin adı seçilecektir. Üniversitenin isminin listede yer almaması durumunda; yurt içi üniversiteler için listenin alt sırasında yer alan Diğer (Yurtiçi) ve yurt dışı üniversiteler için listenin alt sırasında yer alan Diğer (Yurtdışı) sekmesi seçilerek yan bölümde açılan kutucuğa üniversitenin adı yükseköğretim kurumundan alınan belgelerde yazıldığı şekilde doldurulacaktır.

Fakülte/Yüksekokul ve Bölüm/Program isimleri kayıtlı olunan yükseköğretim kurumundan alınan belgelerde yazıldığı şekilde doldurulacaktır.

Öğretim türü ve üniversite türünden açılan sekmelerden uygun olan sekme seçilecektir.

Tamamladığınız yarıyıl tamamlanılan sınıfa uygun olarak seçilecektir. Örneğin; 1. sınıfı tamamlamış bir öğrenci 2. sınıf güz yarıyılına başvuruyorsa 2. yarıyılı, 2. sınıfı tamamlamış bir öğrenci 3. sınıf güz yarıyılına başvuruyorsa 4. yarıyılı, 1. sınıf 1. yarıyılı tamamlamış bir önlisans programı öğrencisi 1. sınıf bahar yarıyılına başvuruyorsa 1. yarıyılı seçecektir.

Not sistemi kayıtlı olunan üniversitede uygulanan not sistemini ifade etmektedir. 4 lük veya 100 lük not sistemin uygulanmıyor olması durumunda diğer sekmesi seçilerek yan bölümde açılacak kutucuğa not sistemi yazılacaktır.

Not ortalaması bölümüne transkriptte yer alan AGNO (GANO) ağırlıklı genel not ortalaması yazılacaktır.

Disiplin durumu kayıtlı olunan yükseköğretim kurumunda alınan belgeye uygun olarak seçilecektir.

Bu alandaki bilgilerin boş bırakılması durumunda başvurunun tamamlanması mümkün olamayacaktır.

## **Kayıtlı Olunan Üniversiteye Yerleştirme Sınav Bilgileri**

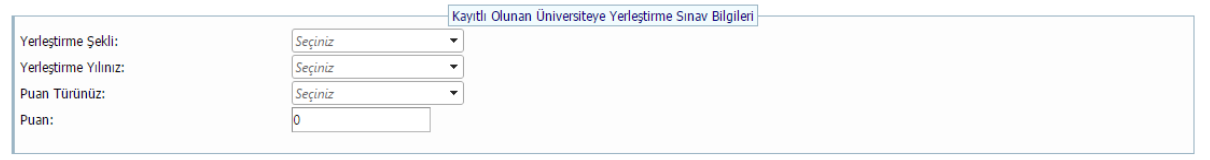

Yerleştirme şekli ÖSYS, Sınavsız Geçiş, Özel Yetenek Sınavı, DGS ve Diğer sekmelerinden uygun olan seçilecektir.

ÖSYS ile yerleştirilmiş olunması durumunda alt sekmelerde yerleştirme yılı, yerleştirilen bölümün puan türü ve puanı girilecektir.

Sınavsız geçiş ile yerleştirilmiş olunması durumunda alt sekmelerde yerleştirme yılı ve yerleştirme puanı olarak OBP (ortaöğretim başarı puanı) girilecektir.

Özel yetenek sınavı sonucu yerleştirilmiş olunması durumunda alt sekmelerde yerleştirme yılı, yerleştirmede kullanılan ÖSYS puan türü ve puanı yazılacaktır.

DGS ile yerleştirilmiş olunması durumunda alt sekmelerde yerleştirme yılı, yerleştirilen bölümün puan türü ve puanı girilecektir.

Bu sınavlar dışında bir sınav sonucu ile yerleştirilmiş olanlar "Diğer" sekmesini seçerek sınav türlerinden birini seçecek, yerleştirme sınavı bunlardan biri değilse yan bölümde açılan kutucuğa sınav türünü yazacak ve alt sekmeleri dolduracaklardır.

Bu alandaki bilgilerin boş bırakılması durumunda başvurunun tamamlanması mümkün olamayacaktır.

# **Yabancı Dil Sınav Bilgileri**

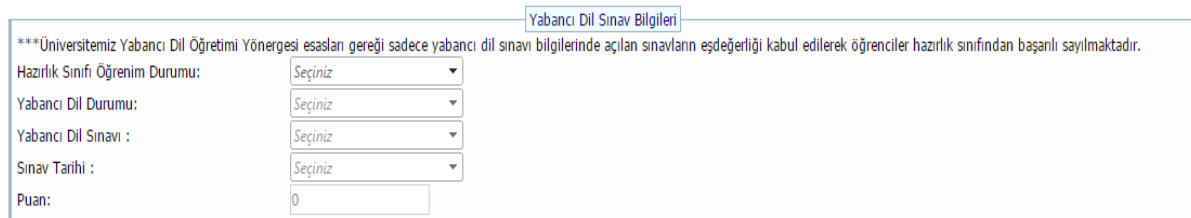

Hazırlık sınıfı öğrenim durumu Eşdeğer sınav puanım var, yabancı dil yeterlik sınavına girmek istiyorum ve başvuru yapacağım bölüm için hazırlık sınıfı zorunlu değil sekmelerinden biri seçilecektir.

Eşdeğerliği kabul edilen sınav türleri Üniversitemiz Yabancı Dil Öğretimi Yönergesine göre belirlenmiştir. Bu sekmeyi seçenler belgelerine uygun olarak alt sekmeleri dolduracaklardır.

Zorunlu yabancı dil hazırlık sınıfı eğitimi bulunan programlara başvuranlar eşdeğer belgeleri yoksa yabancı dil yeterlik sınavına girmek istiyorum sekmesini seçeceklerdir.

Başvurulan program için yabancı dil hazırlık sınıfı zorunlu değilse başvuru yapacağım bölüm için hazırlık sınıfı zorunlu değil sekmesi seçilecektir.

Bu alandaki bilgilerin boş bırakılması durumunda başvurunun tamamlanması mümkün olamayacaktır.

## **Başvuru Bilgileri**

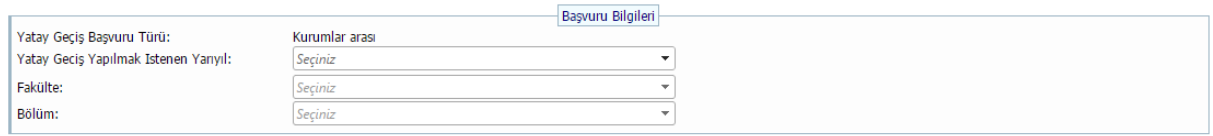

Yatay geçiş yapılmak istenen yarıyıl tamamlanılan yarıyılın bir üst yarıyılı olarak seçilecektir. Örneğin; 1. sınıfı tamamlamış bir öğrenci 2. sınıf güz yarıyılına başvuruyorsa 3. yarıyılı, 2. sınıfı tamamlamış bir öğrenci 3. sınıf güz yarıyılına başvuruyorsa 5. yarıyılı, 1. sınıf 1. yarıyılı tamamlamış bir önlisans programı öğrencisi 1. sınıf bahar yarıyılına başvuruyorsa 2. yarıyılı seçecektir. Fakülte ve bölüm seçilirken aynı ismi taşıyan veya eş değer olan program seçilecektir.

### **Dosya Ekleme**

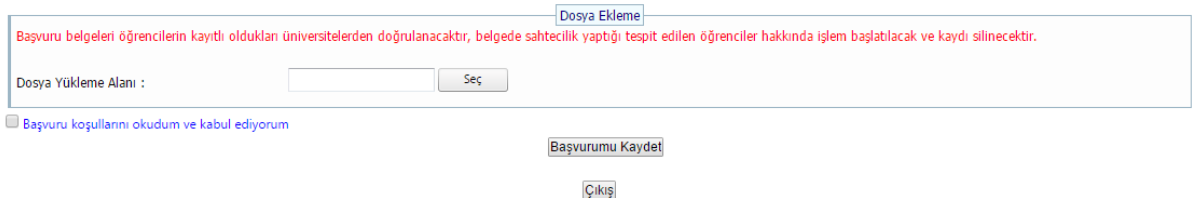

**1-**Bu alana eklenecek başvuru belgeleri Yatay Geçiş Kılavuzunda belirtilmektedir. Başvuru belgelerinin öğrencilerin okumakta oldukları Üniversiteleri tarafından **imzalı mühürlü**  olarak onaylanmış olması gerekmektedir. **(**E-devletten alınan doğrulama kodlu/ E-imzalı belgeler de kabul edilecektir.) (Kurumlarında uygulanmakta olan öğretim planının örneği ile ders içeriklerinin örneği, kayıtlı olunan yükseköğretim kurumunun doğrulanabilen resmi internet sayfasından temin edilerek başvuru sayfasına yüklendiği takdirde kabul edilecektir.) **ÖSYS belgeleri doğrulama kodlu olduğu takdirde kabul edilebilecektir.)** Dosya ekleme işlemi tamamlandığında başvuru koşullarını okudum ve kabul ediyorum linki tıklanmak suretiyle açıklama okunarak daha sonra kutucuk işaretlenecek ve Başvurumu Kaydet Butonuna basılacaktır. Bu işaretleme yapılmadığında sistem aşağıdaki uyarıyı verecek ve başvuruyu kaydetmeyecektir.

· Başvuru koşullarını kabul ettiğinizi belirten kutucuğu işaretlemezseniz başvurunuz işlemine devam edemezsiniz.

Dosya ekleme işlemi tamamlanmadan başvuru kabul edilmeyecektir. Bu durumda sistem aşağıdaki şekilde bir uyarı verecektir.

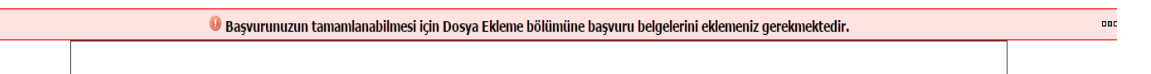

Başvuruda eksik bırakılan alan varsa başvuru kaydedilmeyecektir. Bu durumda eksik alanların yanında kırmızı yıldız işareti görülecektir.

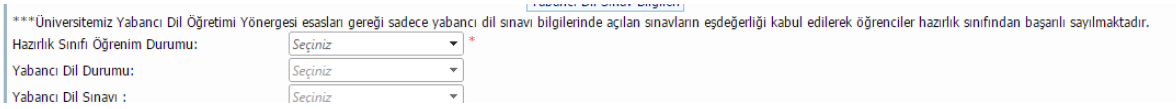

Ayrıca uygun boyutlu fotoğraf eklenmemesi ve/veya Kimlik Bilgilerini Getir butonuna basılmamış olması durumunda da başvuru kaydedilmeyecektir.

Başvurusunu kaydeden adaylara sistem Aday Numarası ve Aday Şifresi vermekte ve başvuru formunun üst kısmında görülebilmektedir. Ayrıca İletişim Bilgilerinde verilen E-posta adresine Aday Numarası ve Aday Şifresine gönderilecektir. Ancak e-posta adresine gelmemesi durumu göz önünde bulundurularak bu numara ve şifrenin ayrı bir yere not edilmesi tavsiye edilir.

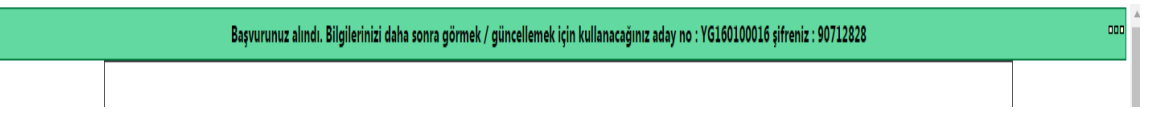

Tamamlanan başvurunun Öğrenci İşleri Daire Başkanlığınca incelenmesi sonucunda başvuru kriterlerinin sağlanıyor olması ve belgelerin onaylı ve eksiksiz olması durumunda başvuru belgeleri kabul edilecektir ve başvuru değerlendirme süreci başlayacaktır. Başvuran aday bu durumda başvuru sistemine giriş yaptığında aşağıdaki açıklamayı görecektir.

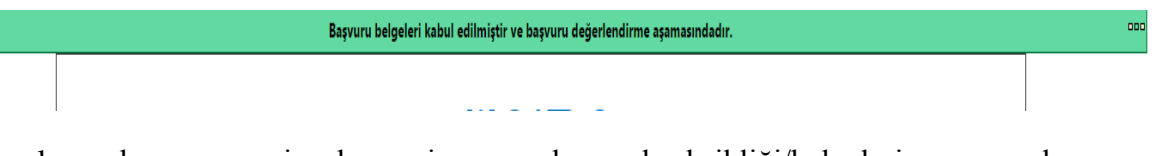

Tamamlanan başvurunun incelenmesi esnasında evrak eksikliği/belgelerin uygun olmaması nedenlerle "Düzenleme"ye verilirse "Düzenleme" nedeninin yer aldığı açıklama aday başvuru formunda görüntülenebilecektir.

O Hangi programa yerleştiğinizi gösteren DGS sonuç belgesi, mezun olduğunuz ön lisans programına yerleştiğinizi gösteren YKS sonuç belgesi ile transkript eksik.Bu nedenle düzenleme istendi. Başvuru düzenleme nedeniniz eksik evrak veya evrakların şeklen uygun olmaması ise başvuru süresi içinde temin ederek aynı aday numarası ve şifre ile ilgili belgeyi ekleyebilirsiniz.

Böyle bir durumda eksik belge/belgeler temin edilerek başvuru süresi içinde aday numarası ve şifre ile sisteme girilerek eklenebilecektir. Bu durumda başvuru yeniden incelenerek uygunsa onay verilecektir. Onaylanması durumda aday aşağıdaki açıklamayı görecektir.

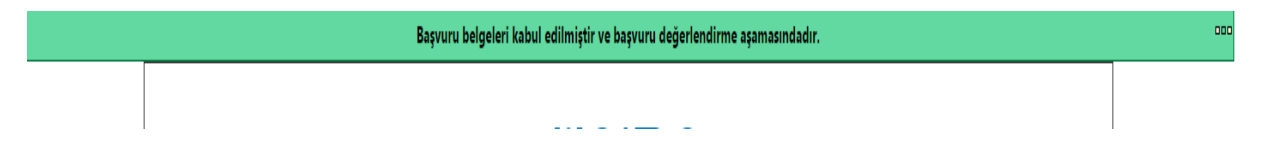

Tamamlanan başvurunun incelenmesi esnasında başvuru, kriterleri sağlamama nedeniyle reddedilirse red nedeninin yer aldığı açıklama aday başvuru formunda görüntülenebilecektir.

O Başvuru şartlarını sağlamadığınız için başvuru hakkınız bulunmamaktadır.Bu nedenle reddedildi. Bu başvuru döneminde başvuru yapamazsınız.

Yabancı dil sınavına giren adaylar sınav sonuçlarını başvuru sistemine aday numarası ve aday şifresi ile giriş yaparak görüntüleyebileceklerdir. Ayrıca yabancı dil sınav sonuçları www.oidb.ege.edu.tr sayfasında ilan edilecektir. Başarı kriteri 100 tam puan üzerinden 70'tir.

Tüm başvurular ilgili Yönetim Kurulları tarafından değerlendirilerek sonuçlar Öğrenci İşleri Daire Başkanlığına bildirilecektir.

İlgili Yönetim Kurulları tarafından belirlenen başvuru değerlendirme sonucu Asil ve Yedek olarak www.oidb.ege.edu.tr sayfasında ilan edilecektir. Kabul durumu Asil olarak kabul edilen adaylar için Asil, yedek olarak kabul edilenler için yedek sırasını belirtir şekilde olacaktır. Örneğin; Asil, 1. Yedek , 2. Yedek vb.